# DocuSign - Emergency Paycheck Request (EPR)

# **Table of Contents**

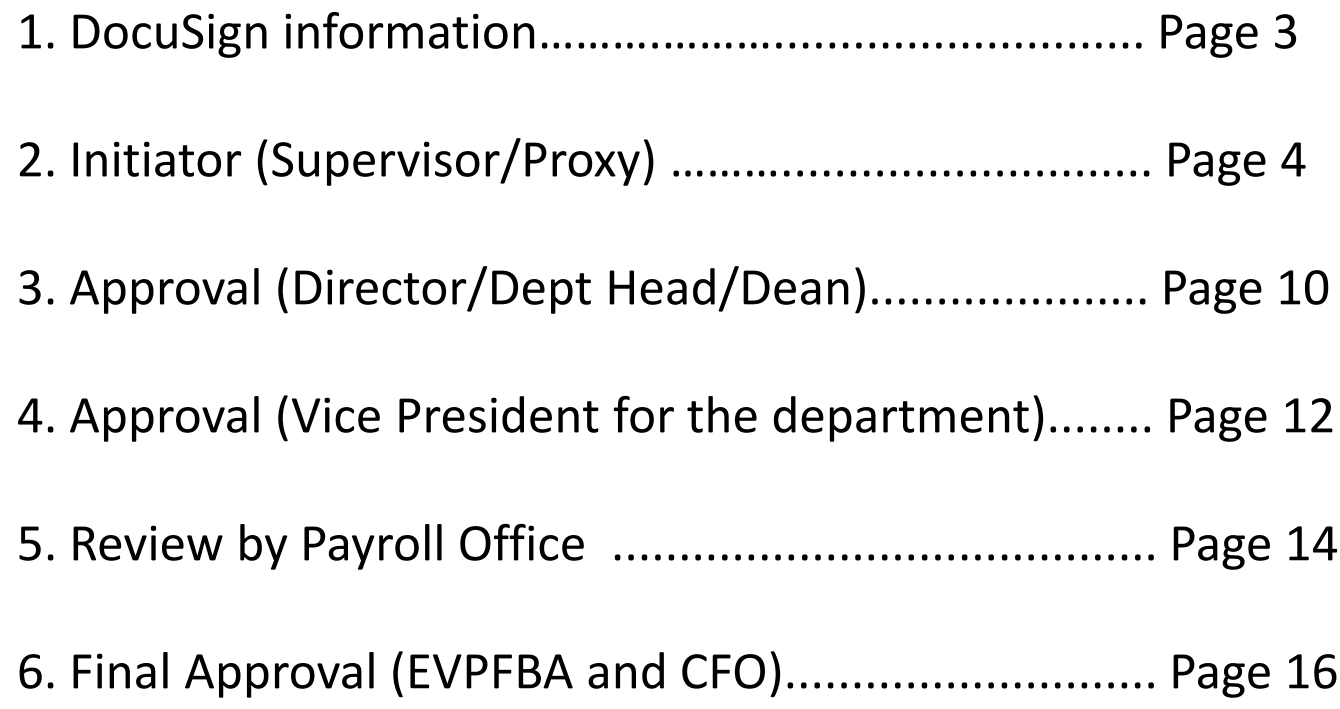

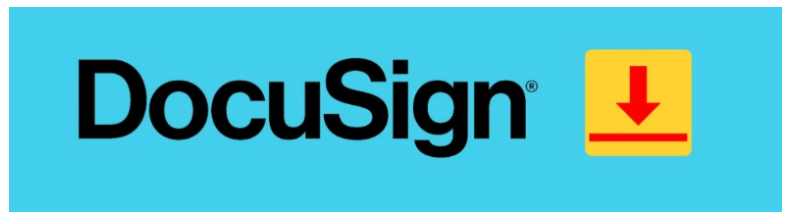

DocuSign is an electronic signature application that enables users to securely sign/approve and send documents for approval from a computer or mobile device, at any time. The DocuSign agreement cloud assists in the entire contract process; preparing, signing, acting on, and managing documents.

# Access

## **Returning User**

Log in to<https://www.utrgv.edu/esign> with your UTRGV username and password.

## **First-time User**

Activate your esign account and setup your profile. Access to this service is automatically granted to UTRGV Faculty and Staff.

## **Department Request to Add Electronic Signature (eSign) to Forms**

If you would like to use an electronic signature with a form, you may submit a service request through the IT Support Center to get started.

# Training & Resources

Learn how to use DocuSign with free, self-paced online training. Visit the [DocuSign training page](https://support.utrgv.edu/TDClient/1849/Portal/KB/ArticleDet?ID=78952) for more information.

<https://www.utrgv.edu/it/software/docusign/index.htm>

# 2. Initiator (Supervisor/Proxy) :

## **PowerForm Signer Information**

**UTRGV Emergency Paycheck Request (EPR)** 

The EPR form has been established for the request of emergency paychecks in the event where extenuating circumstances exist.

To ensure the expeditious delivery of email invitations to all designated signatories to execute the document, it is essential to accurately provide the appropriate name and email address for each designated signatory role indicated below.

Please note that providing an incorrect email address will cause the form to be null and void, and you will need to recreate it.

For any inquiries or assistance, please feel free to reach out to the Payroll Office at 956-665-2558 or via email at payroll@utrqv.edu.

Please enter your name and email to begin the signing process.

## **Department Contact**

## Your Name: \*

**Department Contact Name** 

## Your Email: \*

department.contact.email@utrgv.edu

Please provide information for any other signers needed for this document.

#### **Supervisor**

#### Name: \*

**Supervisor Name** 

#### Fmail: \*

supervisor email@utrgv.edu

## Director/ Dept Head/ Dean

#### Name: \*

**Director Name** 

#### Email: \*

director\_email@utrgv.edu

## **Vice President for department**

#### Name: \*

**Vice President Name** 

#### Email: \*

vicepresident\_email@utrgv.edu

## **Notes:**

Please click here to access the DocuSign -**Emergency Paycheck Request (EPR) link.** 

Step 1: Supervisor or proxy fill in all the names and emails of signatories corresponding to the employee's department. Once it's complete, click on the 'BEGIN SIGNING'.

Please be advised that the form with incorrect email addresses will be deemed null and void, and the initiator will need to recreate the form.

Please contact us at 956-665-2558 or email payroll@utrgv.edu if you have any questions.

**BEGIN SIGNING** 

## Please Review & Act on These Documents

Pavroll The University of Texas At Rio Grande Valley

An emergency Paycheck request has been routed to you for approval

 $\sqrt{\phantom{a}}$  I agree to use electronic records and signatures.

Please read the Electronic Record and Signature Disclosure.

Powered by DocuSign

**CONTINUE** 

## Notes:

Step 2: The detailed instruction page will be displayed. Please read through the information carefully.

STOP: If you prefer to discuss your employee's specific situation with the Payroll team prior to completing this form, please reach out at 956-665-2558 or email at payroll@utrgv.edu.

If not, then click 'CONTINUE' to start filling out the EPR form on the following page.

• Hiring Proposal or Change of job data (CJD) contained incorrect or incomplete information

• Hiring Proposal was not prepared and routed by the supervisor prior to the current month's payroll deadline. - Change of job data (CJD) was not prepared and routed by the supervisor prior to the current month's payroll deadline.

- · Time records were incomplete and/or approved prior to current month's payroll deadline.
- · Employee failed to complete mandatory employment documents in Human Resources prior to the current month's payroll deadline.
- Other situations not mentioned above.

#### Other Pay:

Emergency Paycheck Requests will not be issued for

- vacation payout
- overtime
- longevity
- · additional pay: examples include awards, supplements, overloads, cell phone allowances, additional pay earned in addition to base pay, etc.

#### All of above pay will be processed on the next scheduled payroll.

#### **Emergency Paycheck Request - the DocuSign Form:**

The supervisor is required to complete an Emergency Paycheck Request (EPR) form via DocuSign. The form should include the name and email address of the department's contact and approvers for DocuSign approval routing.

Supervisors may assign a proxy/department contact to complete the form. However, the supervisor needs to execute the signature, which will then be forwarded electronically to the next level of departmental approvers as indicated on the form.

Following the departmental approval, the form will be routed to the Payroll Office for assessment. After the Payroll Office concludes the review, the form will route by default to EVPFBA@utrgv.edu.

Upon approval by the Executive Vice President for Finance & Business Affairs and CFO, the completed document will be electronically routed to Payroll for processing, and HR and the supervisor will receive a copy for their records.

#### Payments to Salaried and Waged Employees:

The request should include the employee's name, PeopleSoft Employee ID (not student ID), Employee Record Number, the pay period for which the check is requested, document status, the reason for the request, the cause of emergency situation and missed payroll deadline, statement of employee hardship.

#### Timecards:

Approved copies of timecards for the period being requested for pay must be attached to EPR.

#### Direct Deposit:

All attempts will be made to process the Emergency Paycheck based on the employee's pay method selection; however, depending on the pre-scheduled payroll processing, the payment could result in a check versus direct deposit.

#### **Emergency Paycheck Pay Date:**

The Emergency Paycheck will be processed based on the availability within the set payroll calendar; this can take from 3-5 business days

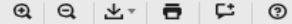

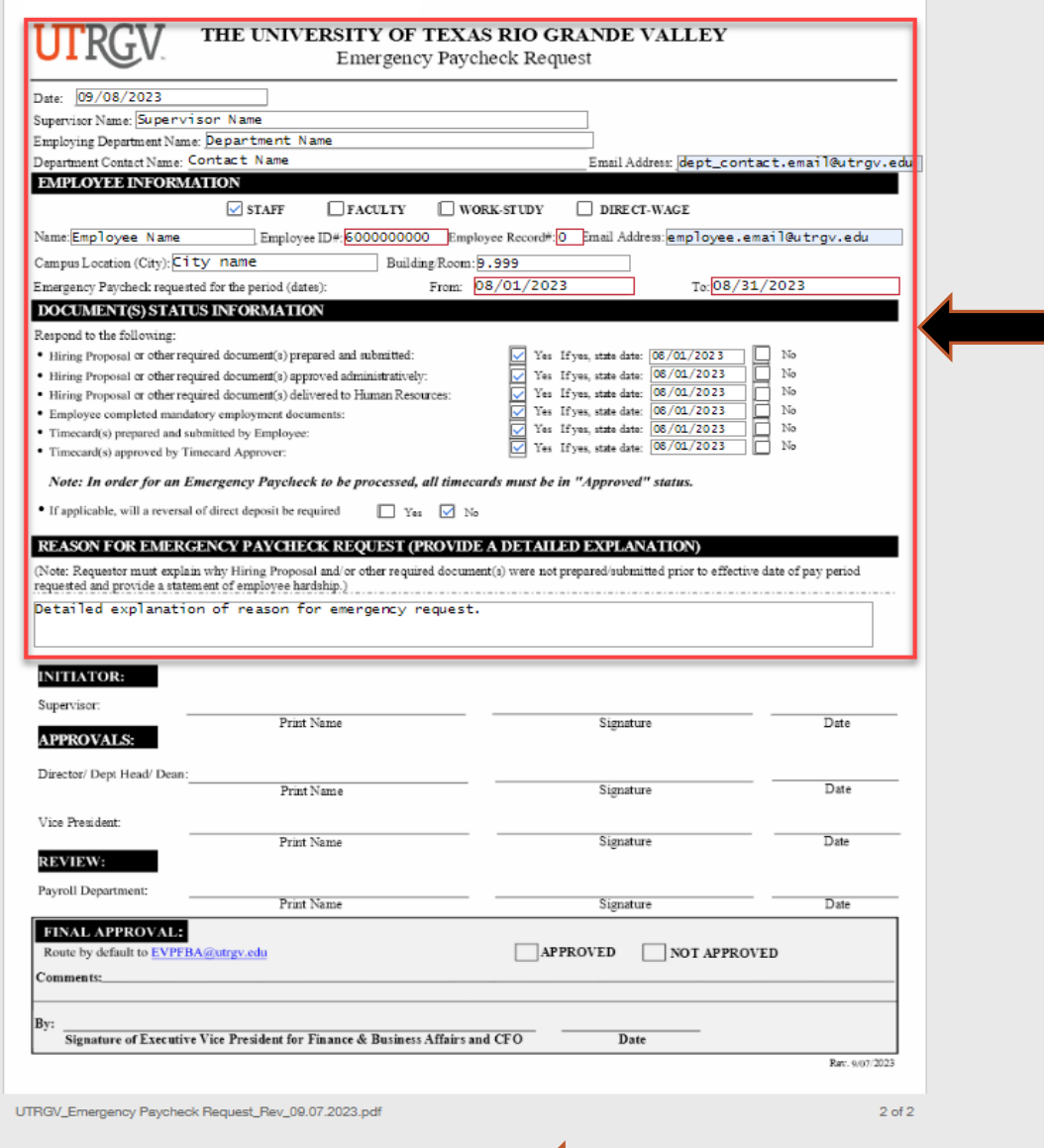

**FINISH** 

## **Notes:**

Step 3: Fill in all the fields pertaining to the department, employee, and document status with the correct information, and include a detailed explanation of the reason for EPR.

**Notes:**

Step 4: Click 'FINISH.'

## UTRGV\_Emergency Paycheck Request

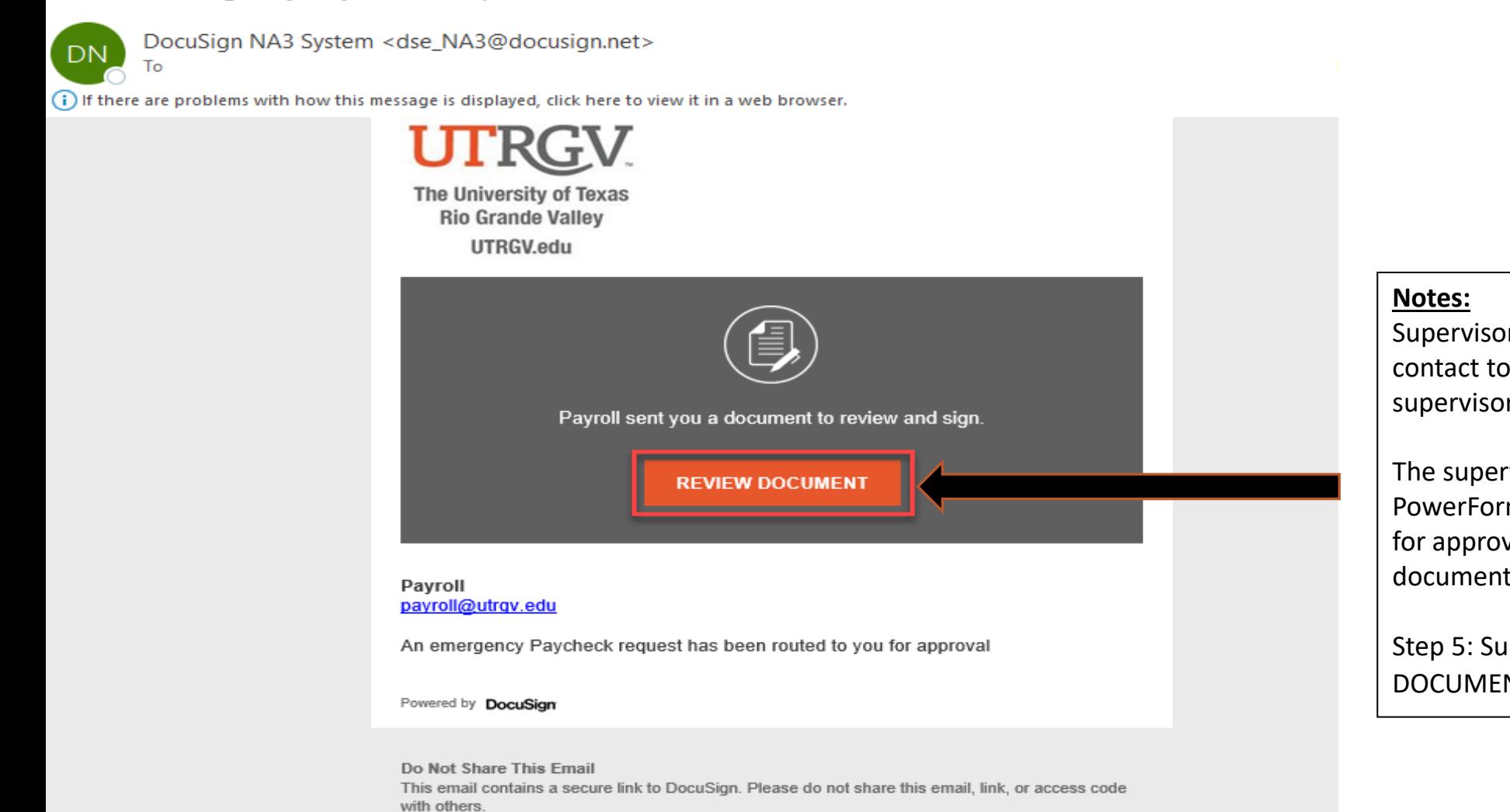

Alternate Signing Method Visit DocuSign.com, click 'Access Documents', and enter the security code: 81D22D7DA5324E8297FC17A0F97350223

#### **About Docu Sign**

Sign documents electronically in just minutes. It's safe, secure, and legally binding. Whether you're in an office, at home, on-the-go -- or even across the globe -- DocuSign provides a professional trusted solution for Digital Transaction Management™.

Supervisors may assign a proxy/department contact to complete the form, but the supervisor needs to execute the document.

The supervisor indicated on the initial PowerForm will receive an email notification for approval after the initiator completes the document.

Step 5: Supervisor - Click 'REVIEW DOCUMENT" to review the EPR.

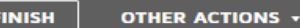

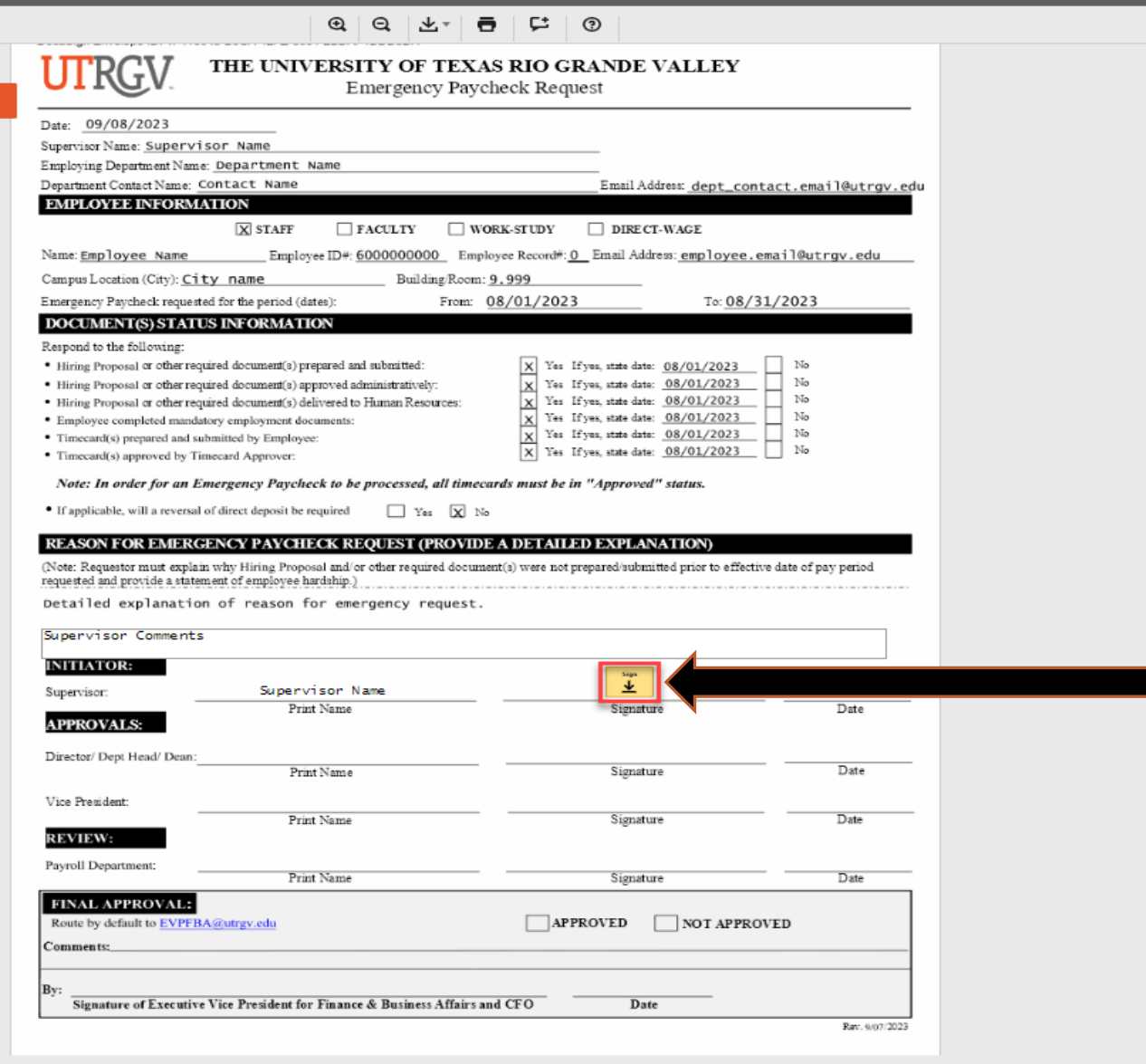

UTRGV\_Emergency Paycheck Request\_Rev\_09.07.2023.pdf

**START** 

 $2$  of  $2^\circ$ 

**FINISH** 

Notes:<br>Step 6: Supervisor clicks 'Sign.'

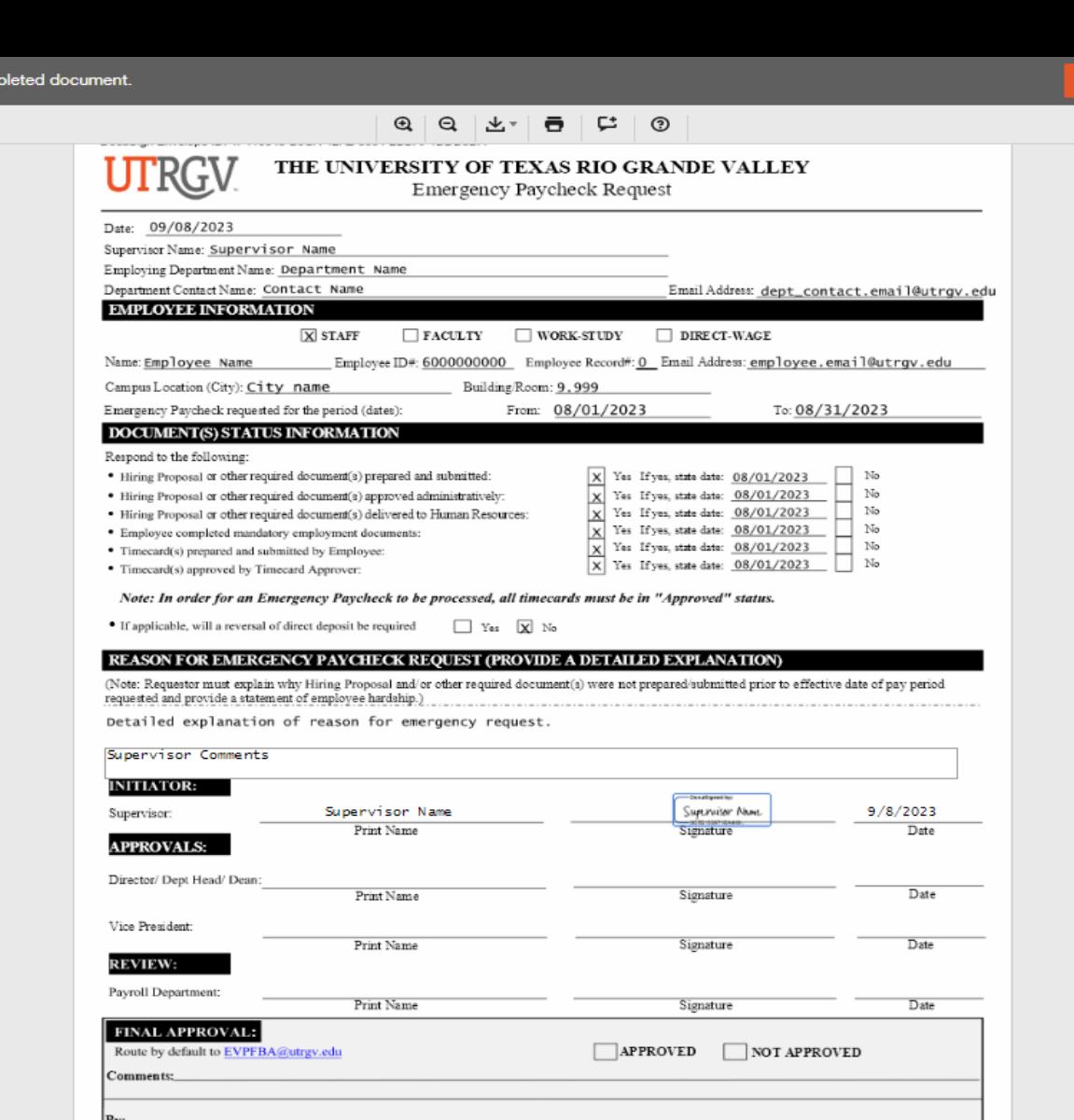

UTRGV\_Emergency Paycheck Request\_Rev\_09.07.2023.pdf

Signature of Executive Vice President for Finance & Business Affairs and CFO

2 of 2

Rav. 9/07/2023

## **Notes:**

Last step: Supervisor – After executing the document, click 'FINISH.'

Date

## **3. Approval ( Director/Dept Head/Dean):**

**UTRGV\_Emergency Paycheck Request** 

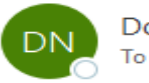

DocuSign NA3 System <dse NA3@docusign.net>

(i) If there are problems with how this message is displayed, click here to view it in a web browser.

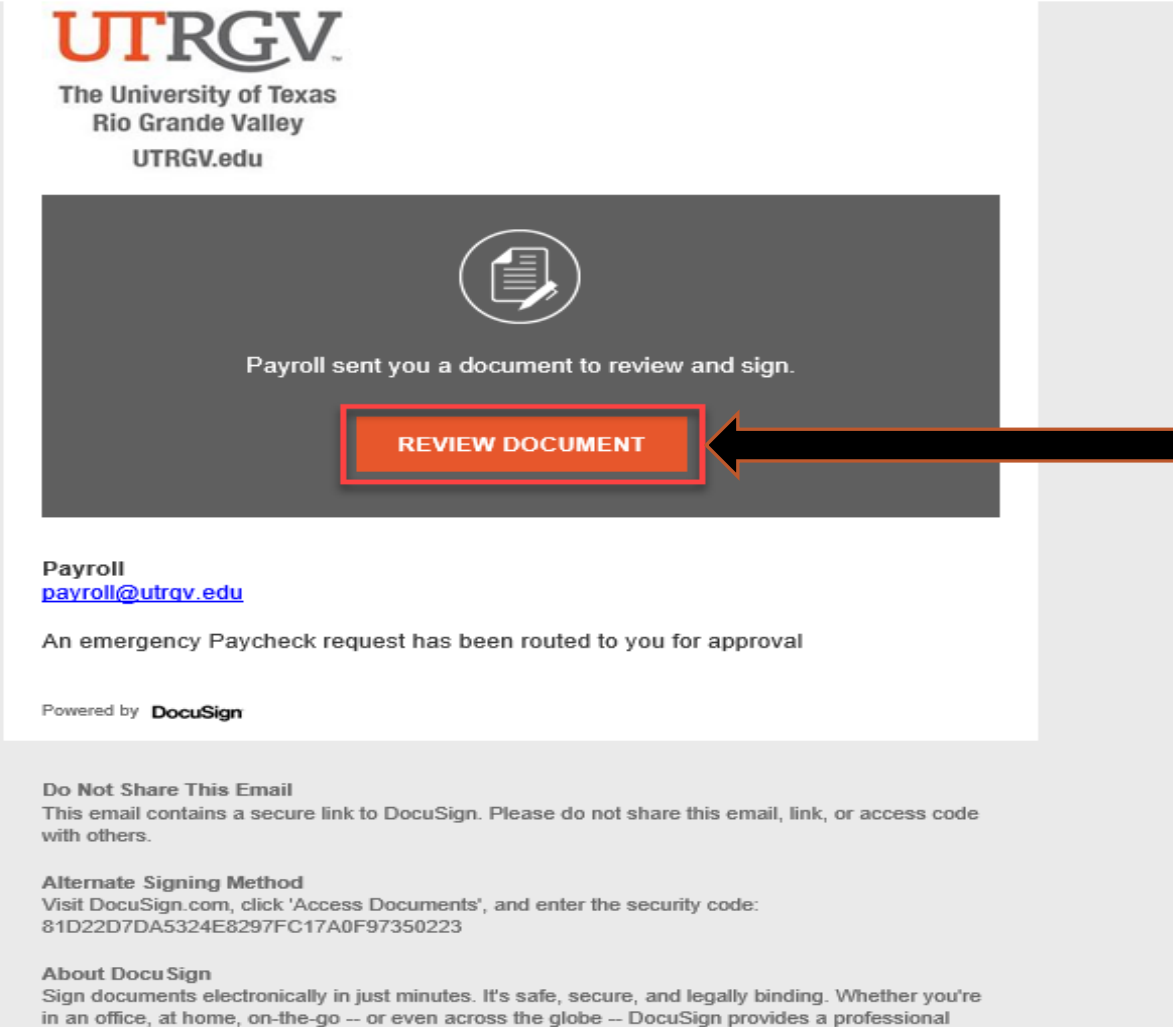

trusted solution for Digital Transaction Management™.

## **Notes:**

After the Supervisor concludes the review and executes the document, the request will automatically route to the next level of departmental approvers as indicated on the PowerForm. Director/ Dept Head/ Dean – Click 'REVIEW DOCUMENT' to review the EPR.

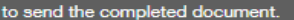

Finish

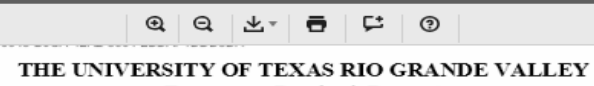

Emergency Paycheck Request

Date: 09/08/2023

UTRGV

Supervisor Name: Supervisor Name Employing Department Name: Department Name

Department Contact Name: Contact Name Email Address: dept\_contact.email@utrgv.edu **EMPLOYEE INFORMATION** 

> X STAFF  $\Box$ FACULTY  $\Box$ WORK-STUDY  $\Box$ DIRECT-WAGE

Name: Employee Name Employee ID#: <u>6000000000 Employee Record#: 0 Email Address: employee.email@utrgv.edu</u>

То: 08/31/2023

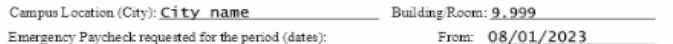

#### Respond to the following:

- · Hiring Proposal er other required document(s) prepared and submitted:  $\boxed{\text{X}}$  Yes If yes, state date: 08/01/2023  $\boxed{\phantom{1}}$  No Yes If yes, state date: 08/01/2023 | No · Hiring Proposal or other required document(s) approved administratively: lxl  $X = 12$ <br>  $X = 12$ <br>  $X = 1$ · Hiring Proposal or other required document(s) delivered to Human Resources: · Employee completed mandatory employment documents: · Timecard(s) prepared and submitted by Employee:
- · Timecard(s) approved by Timecard Approver:

**DOCUMENT(S) STATUS INFORMATION** 

Note: In order for an Emergency Paycheck to be processed, all timecards must be in "Approved" status.

• If applicable, will a reversal of direct deposit be required  $\Box$  Yes  $\Box$  No

#### REASON FOR EMERGENCY PAYCHECK REQUEST (PROVIDE A DETAILED EXPLANATION)

(Note: Requestor must explain why Hiring Proposal and/or other required document(s) were not prepared/submitted prior to effective date of pay period 

 $\int_{0}^{\infty}$  Electriques by:

Detailed explanation of reason for emergency request.

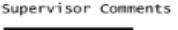

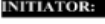

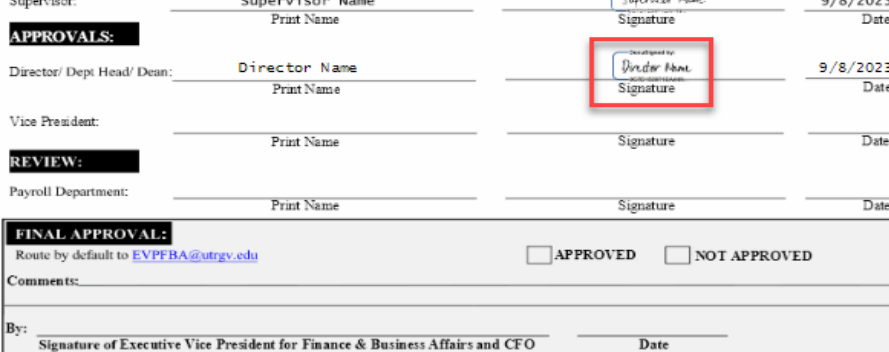

**FINISH** 

UTRGV\_Emergency Paycheck Request\_Rev\_09.07.2023.pdf

 $2$  of  $2$ 

Rav. 9/07/2023

## Notes:

Director/ Dept Head/ Dean - After executing the document, click 'FINISH.' **4. Approval (Vice President for the department) :**

**UTRGV Emergency Paycheck Request** 

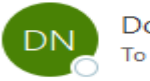

DocuSign NA3 System <dse\_NA3@docusign.net>

(i) If there are problems with how this message is displayed, click here to view it in a web browser.

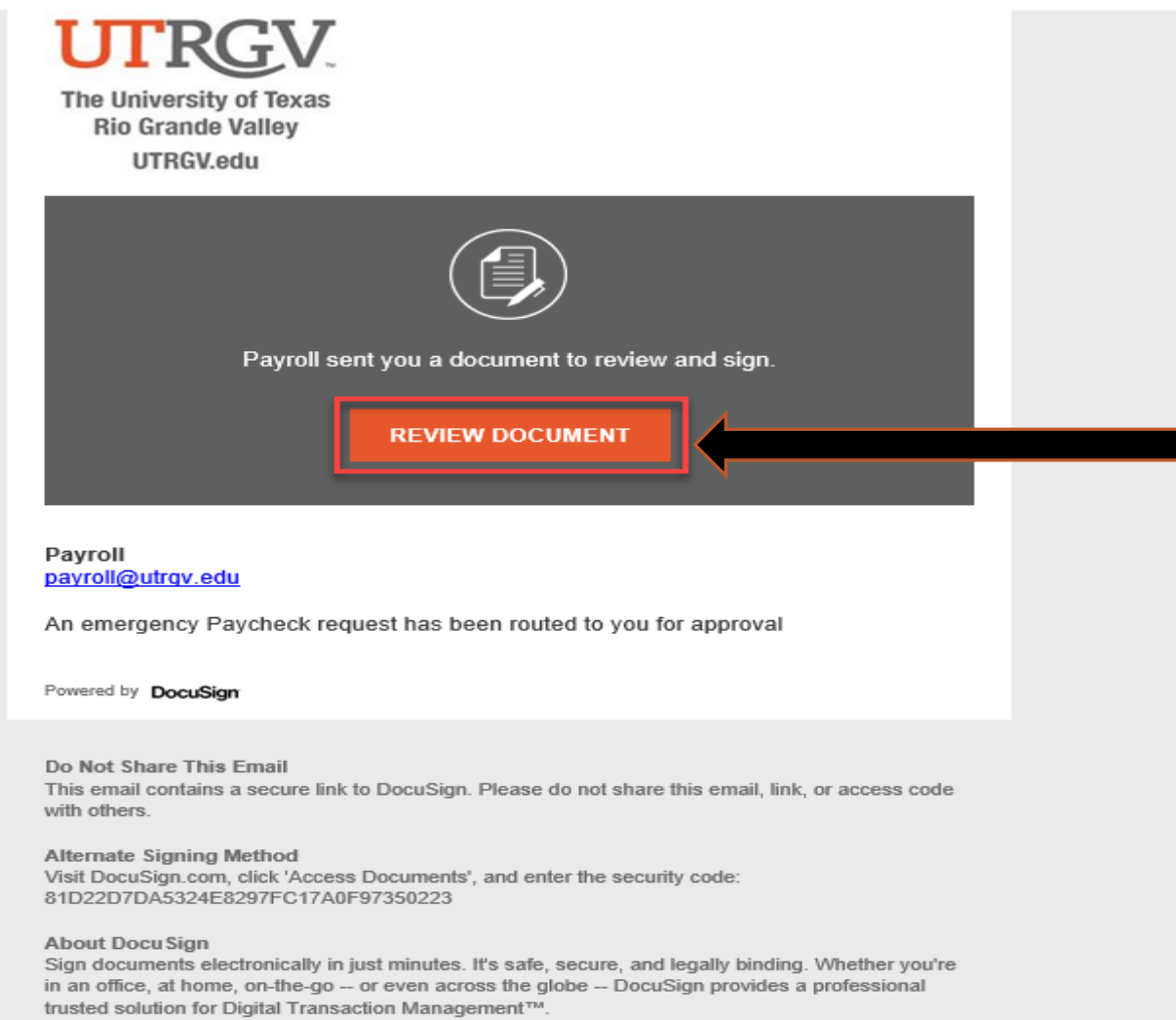

## **Notes:**

After the Director/ Dept Head/ Dean executes the document, the request will automatically route to the Vice President for the department as indicated on the PowerForm. Vice President for the department - Click 'REVIEW DOCUMENT" to review the EPR.

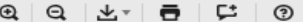

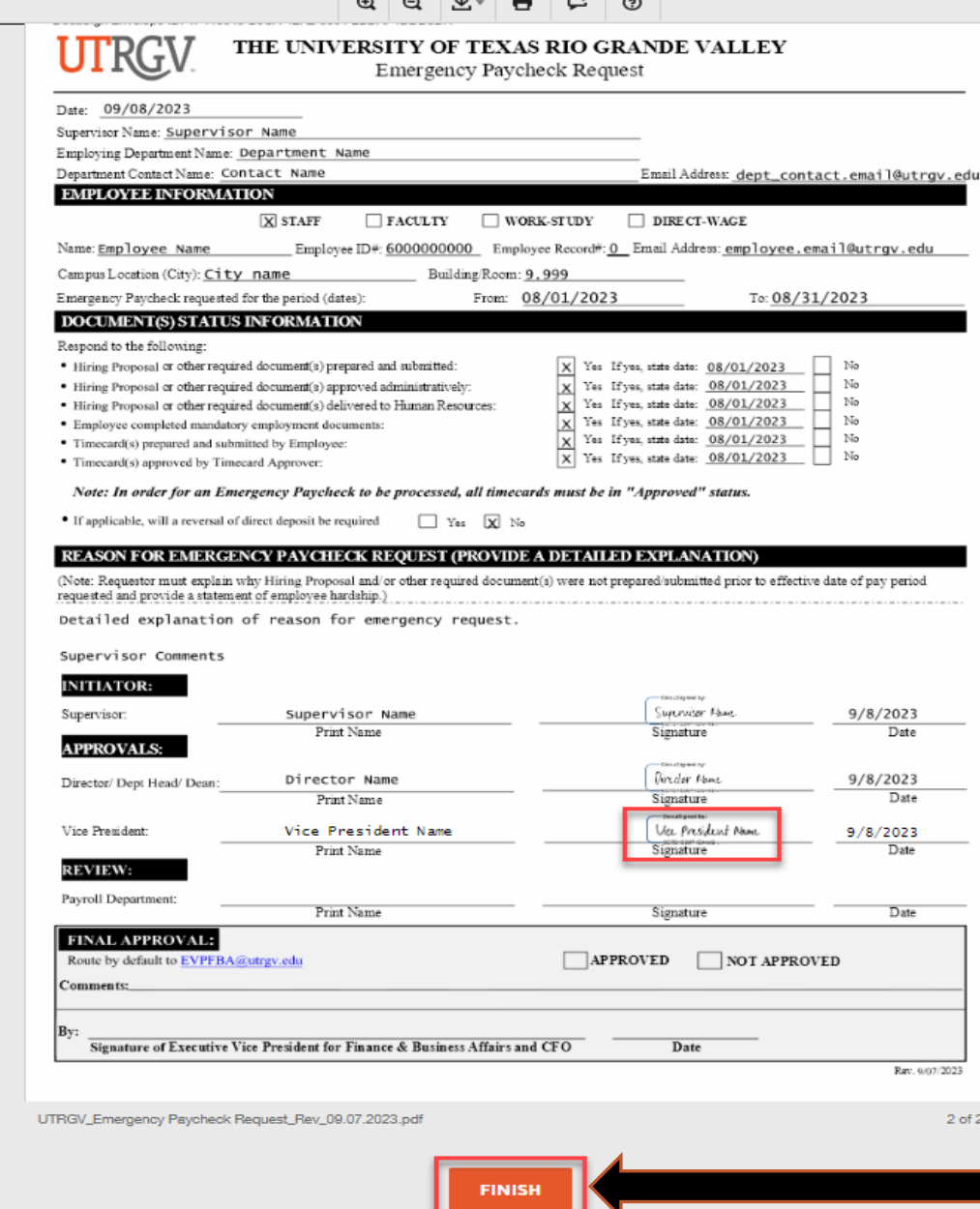

# **Notes:**

Vice President for the department– After executing the document, click 'FINISH.'

## **5. Review by Payroll Office :**

**UTRGV Emergency Paycheck Request** 

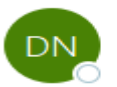

To

DocuSign NA3 System <dse\_NA3@docusign.net>

(i) If there are problems with how this message is displayed, click here to view it in a web browser.

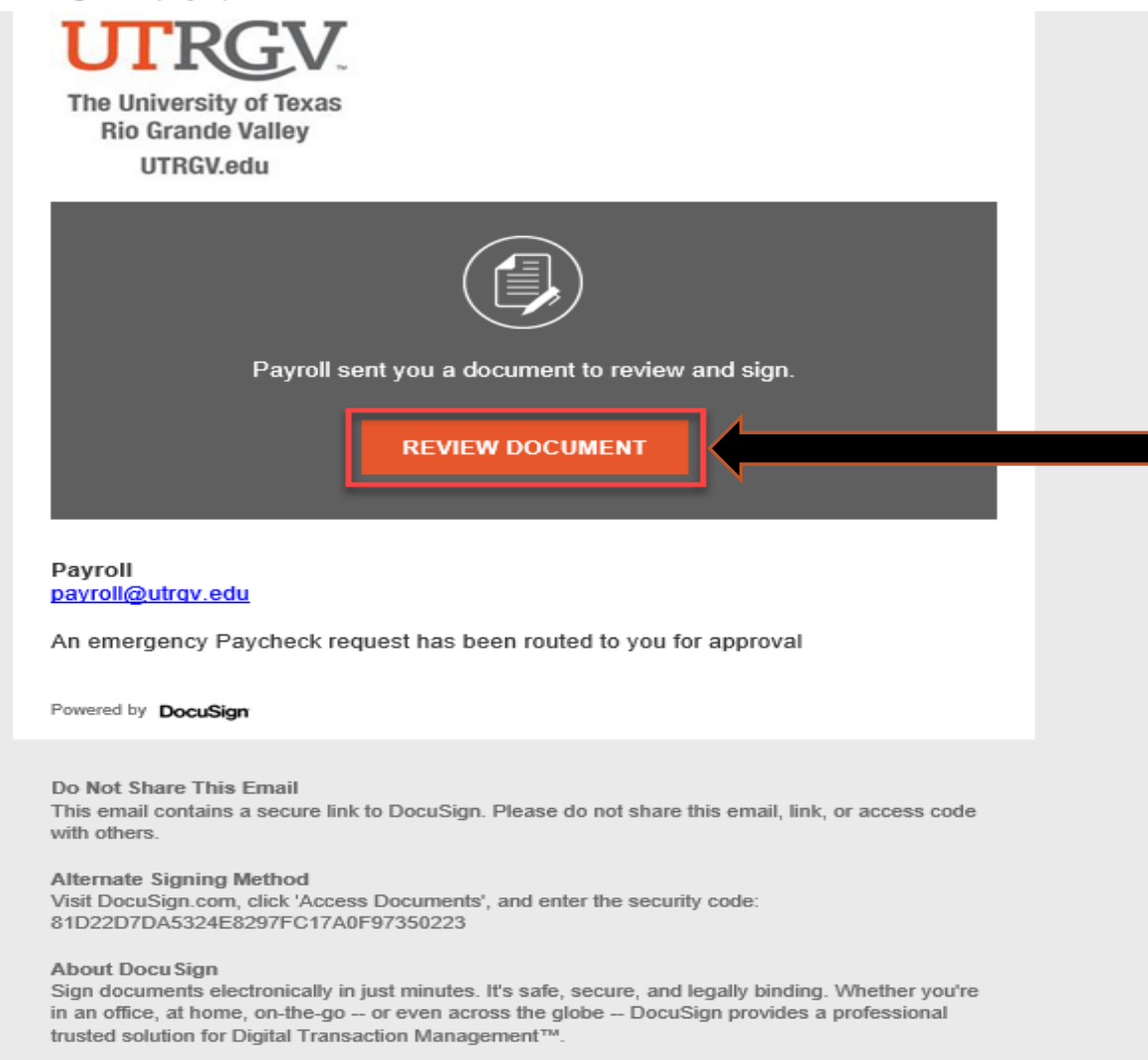

### **Notes:**

After the Vice President for the department executes the document, it will be routed to the Payroll Office for review.

Payroll - Click 'REVIEW DOCUMENT" to review the EPR.

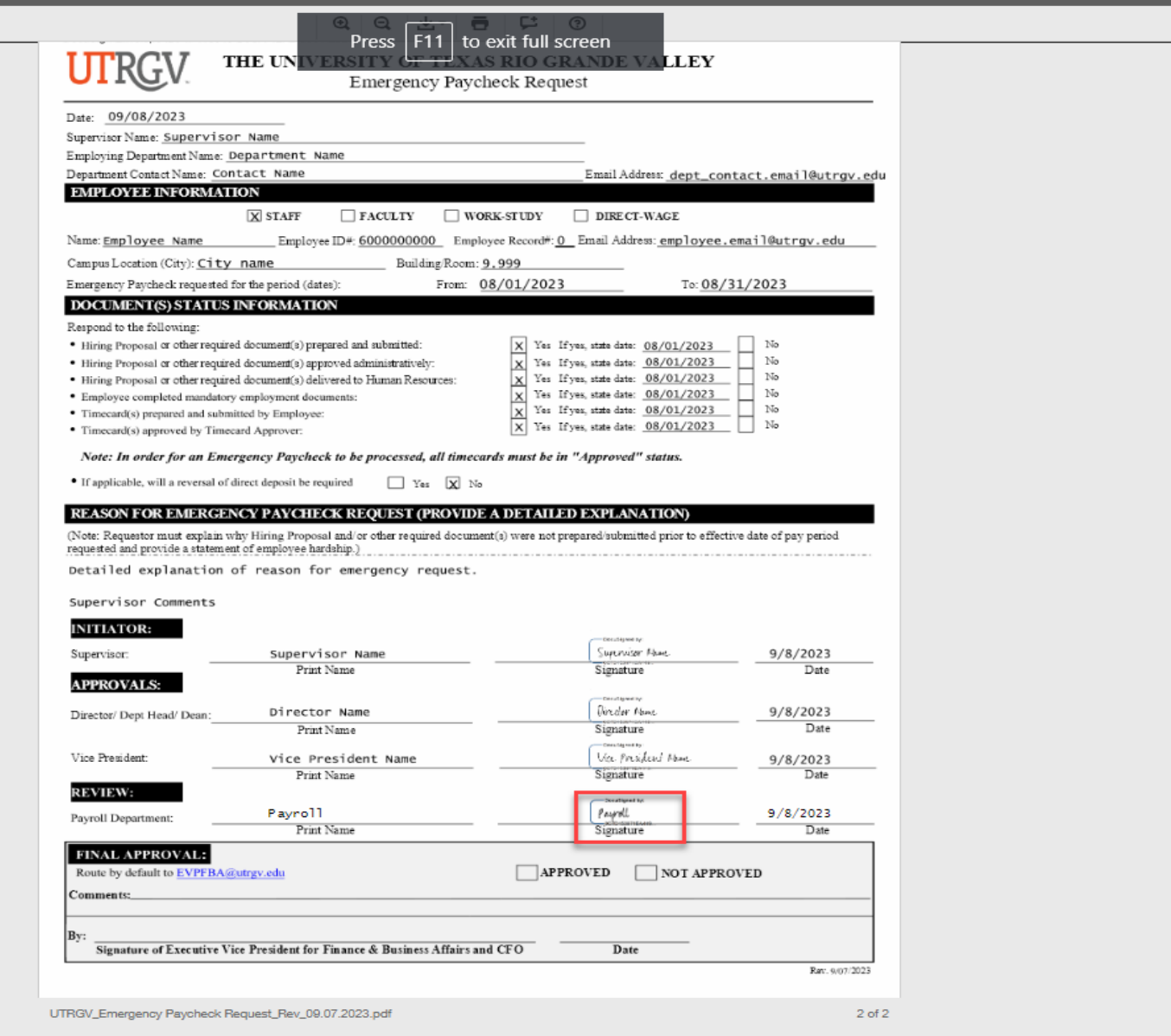

**FINISH** 

## **Notes:**

The payroll office will validate the request to ensure it meets the criteria outlined on the EPR instruction page.

- If all information is correct and complete, the payroll office will execute the document and select 'FINISH.'
- If the request does not meet the ERP criteria, the document will be rejected. The department contact (supervisor or proxy) will receive a notification detailing the reason for the rejection and the steps to rectify.

## **6. Final approval (EVPFBA and CFO) :**

## **UTRGV Emergency Paycheck Request**

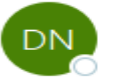

DocuSign NA3 System <dse NA3@docusign.net>

(i) If there are problems with how this message is displayed, click here to view it in a web browser.

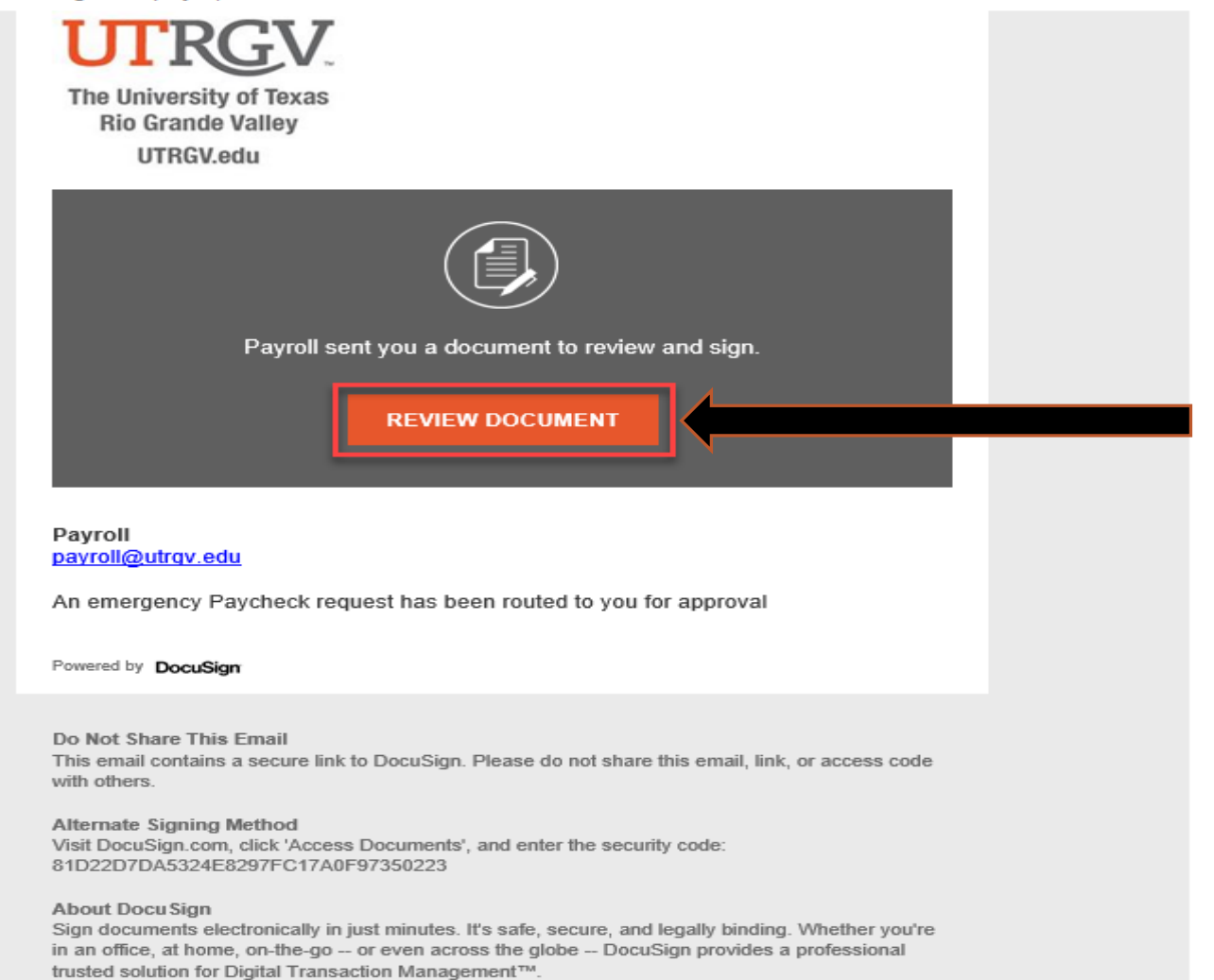

## **Notes:**

Following Payroll approval, the form will route by default to the Executive Vice President for Finance & Business Affairs and CFO (EVPFBA) for final review and approval.

EVPFBA - Click 'REVIEW DOCUMENT" to review the EPR.

**START** 

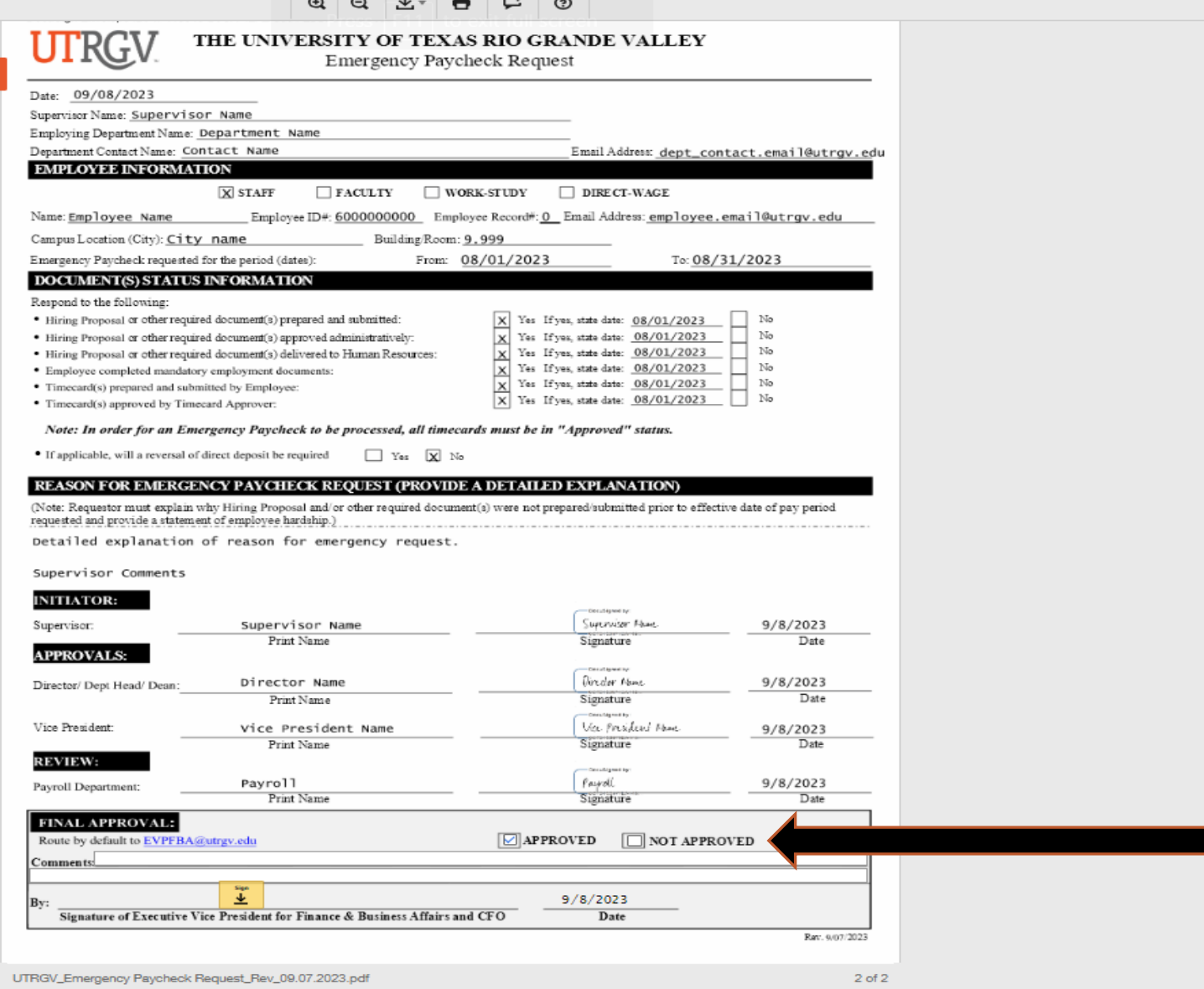

**Notes:**

EVPFBA – Click 'Approved' or 'Not Approved.' After that, click 'Sign.'

**FINISH** 

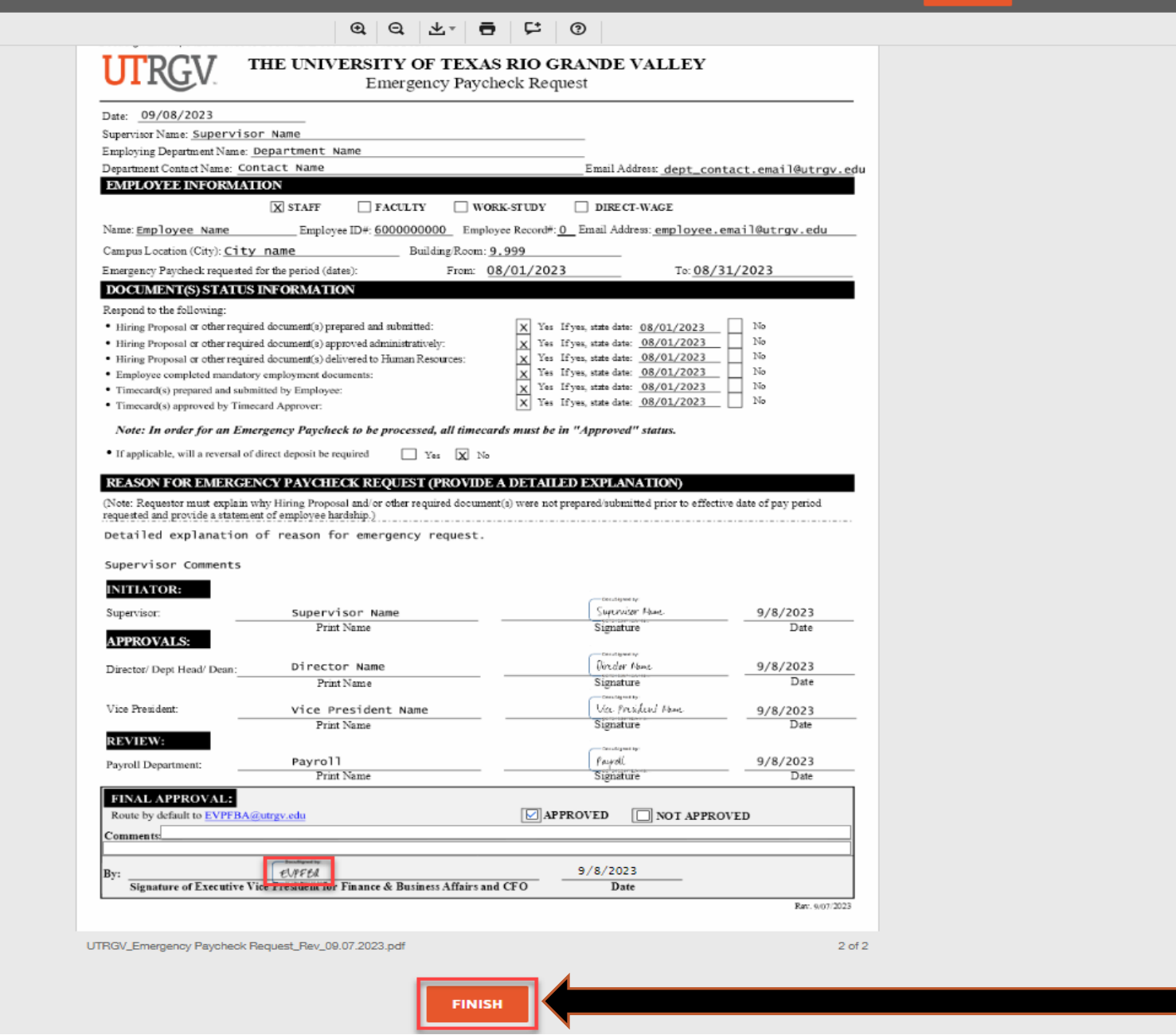

Finish to send the completed document.

# **Notes:**

FINISH OTHER ACTIONS +

EVPFBA – After executing the document, click 'FINISH.'

## Completed: UTRGV\_Emergency Paycheck Request

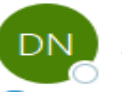

DocuSign NA3 System <dse\_NA3@docusign.net> To Payroll UTRGV

(i) If there are problems with how this message is displayed, click here to view it in a web browser.

UTRGV\_Emergency Paycheck Request\_Rev\_09.07.2023.pdf  $\frac{1}{\pi}$ 571 KB

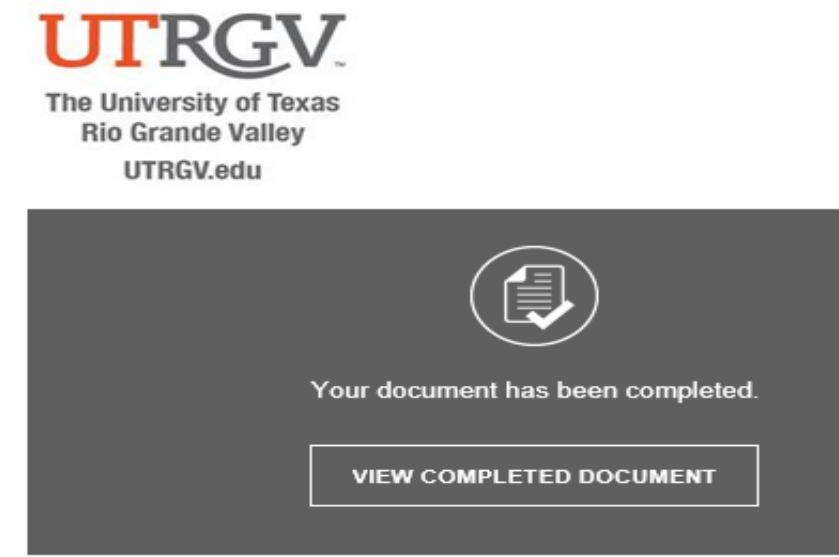

All signers completed UTRGV\_Emergency Paycheck Request

Powered by DocuSign

Do Not Share This Email This email contains a secure link to DocuSign. Please do not share this email, link, or access code with others.

#### Alternate Signing Method

Visit DocuSign.com, click 'Access Documents', and enter the security code: 0CCB755BC0024BAFA956112DF0D3E0733

#### **About Docu Sign**

Sign documents electronically in just minutes. It's safe, secure, and legally binding. Whether you're in an office, at home, on-the-go -- or even across the globe -- DocuSign provides a professional trusted solution for Digital Transaction Management™.

## **Notes:**

After approval by the Executive Vice President for Finance & Business Affairs and CFO, the completed document will be electronically routed to Payroll for processing, and HR and the supervisor will receive a copy for their records.

You have reached the end of the procedure.